## スマートフォンからご登録ください。 goca モバイルサイトご登録操作ガイド

## モバイルサイトの使い方 ご利用画面イメージ・機能のご説明

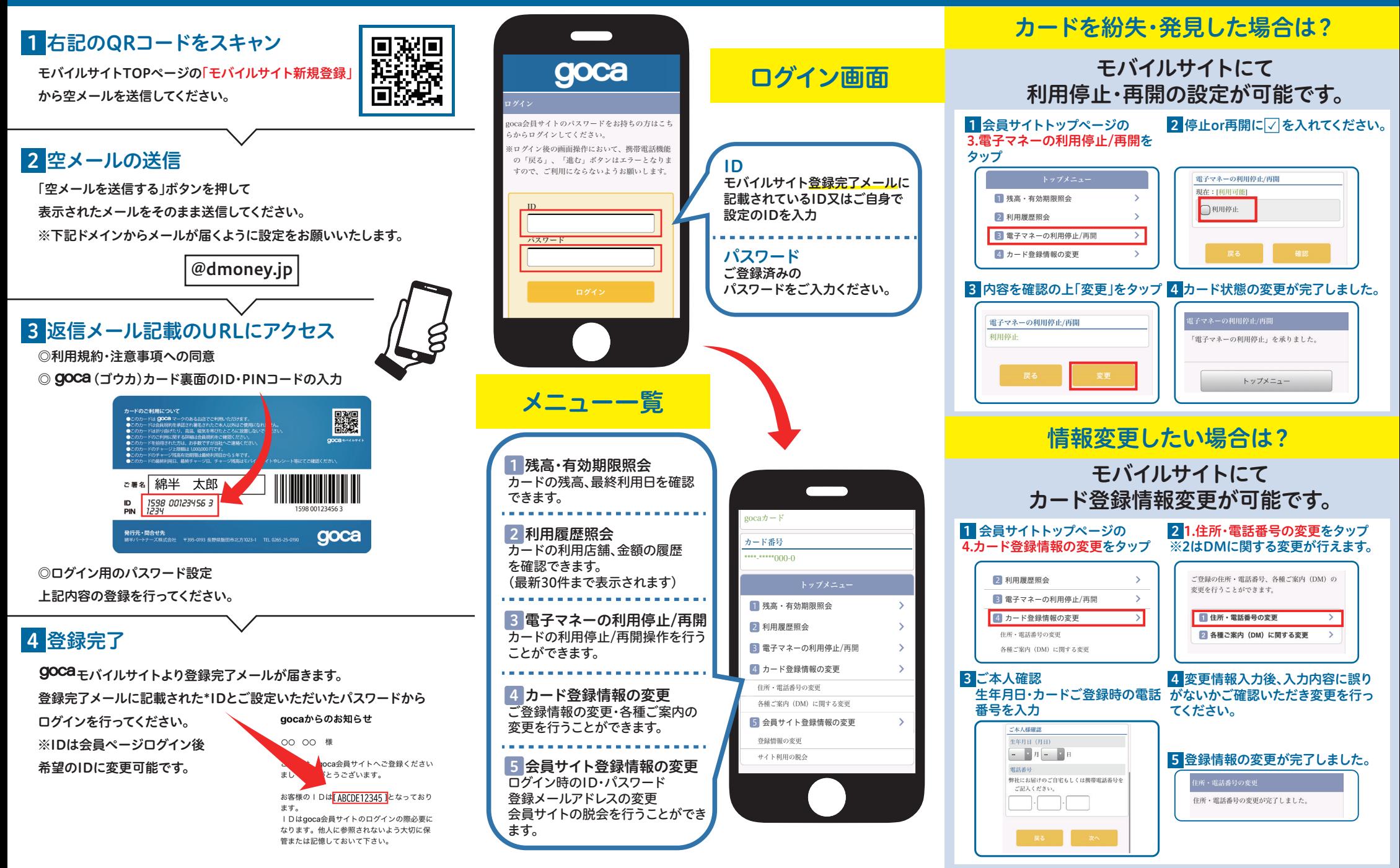